## **Guida Recupero Certificazione Unica Importi ADISURC**

Per scaricare la Certificazione Unica degli importi erogati dall' Adisurc è necessario collegarsi al sito dell'Agenzia delle Entrate al link [https://www.agenziaentrate.gov.it/portale](https://www.agenziaentrate.gov.it/portale/)

## **1. Effettua l'accesso tramite il pulsante Area Riservata.**

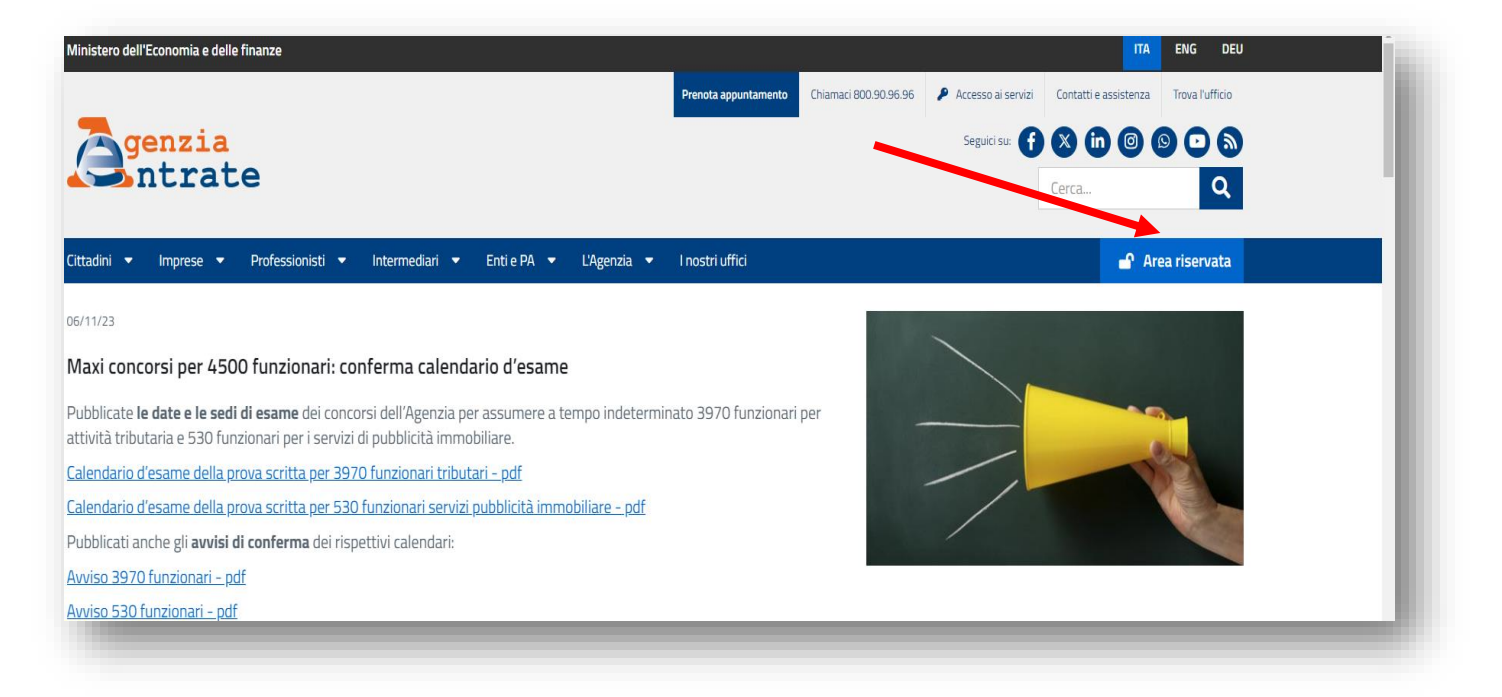

**2. Clicca sul pulsante "Accedi all'area riservata".**

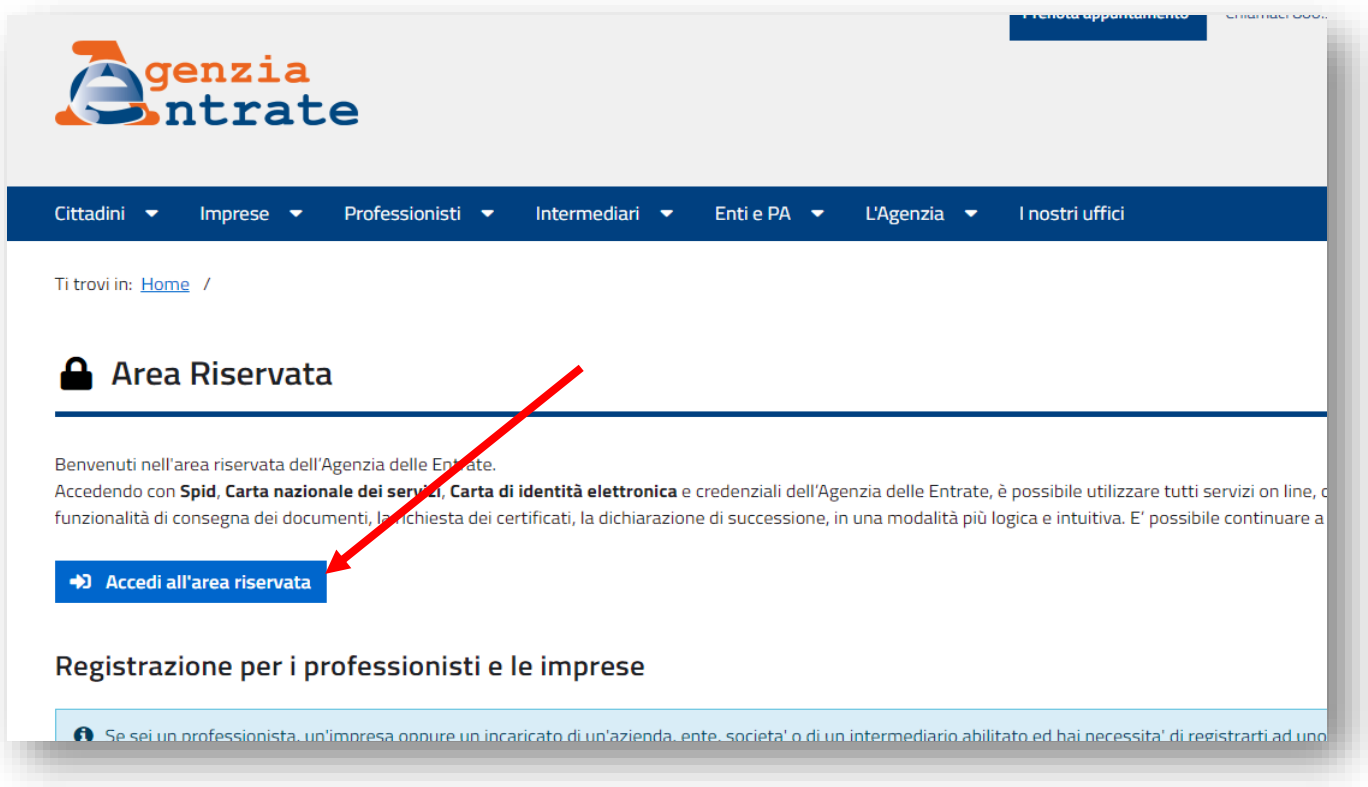

**3. Una volta effettuato l'accesso tramite SPID, entra nella sezione "Cassetto Fiscale" tramite uno dei link presenti nella pagina principale della tua "Area Riservata".**

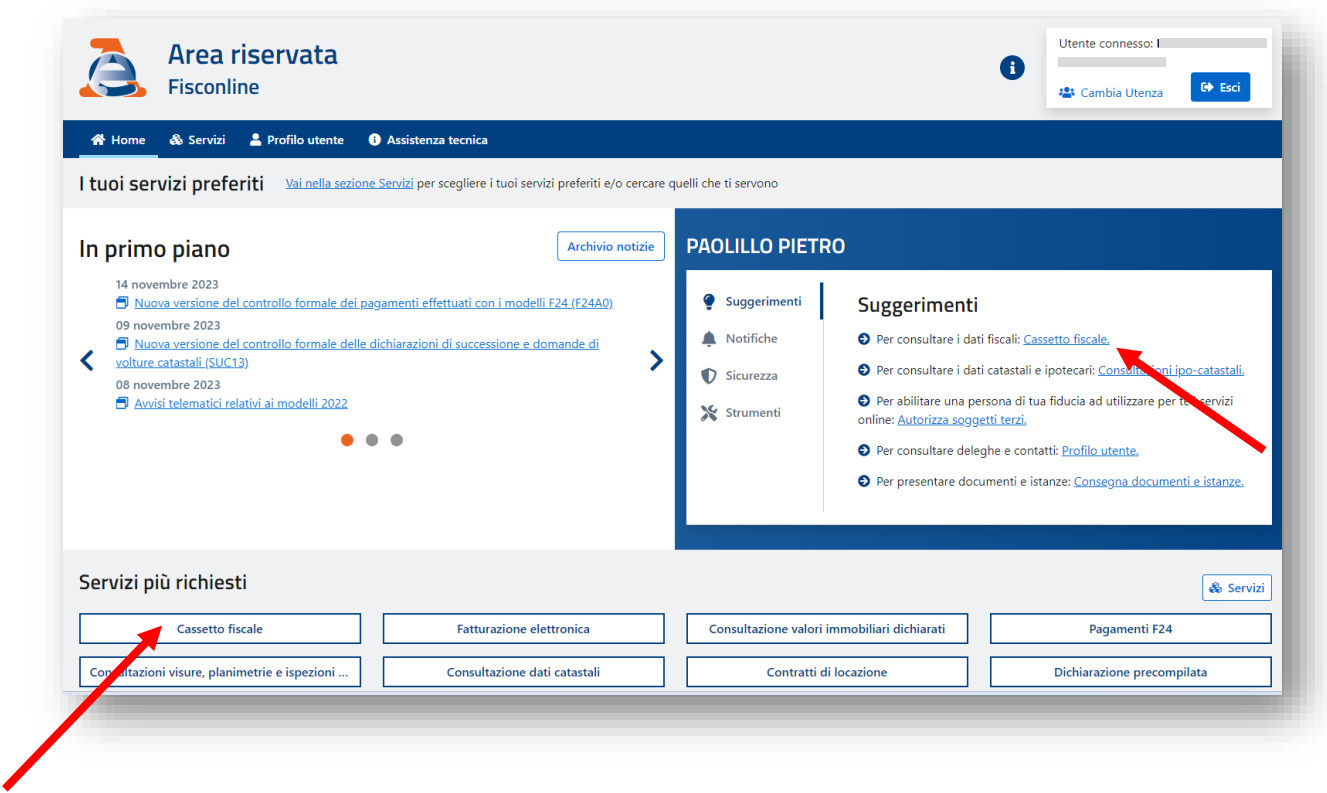

**4. Quindi clicca sul pulsante "Cassetto Fiscale Personale".**

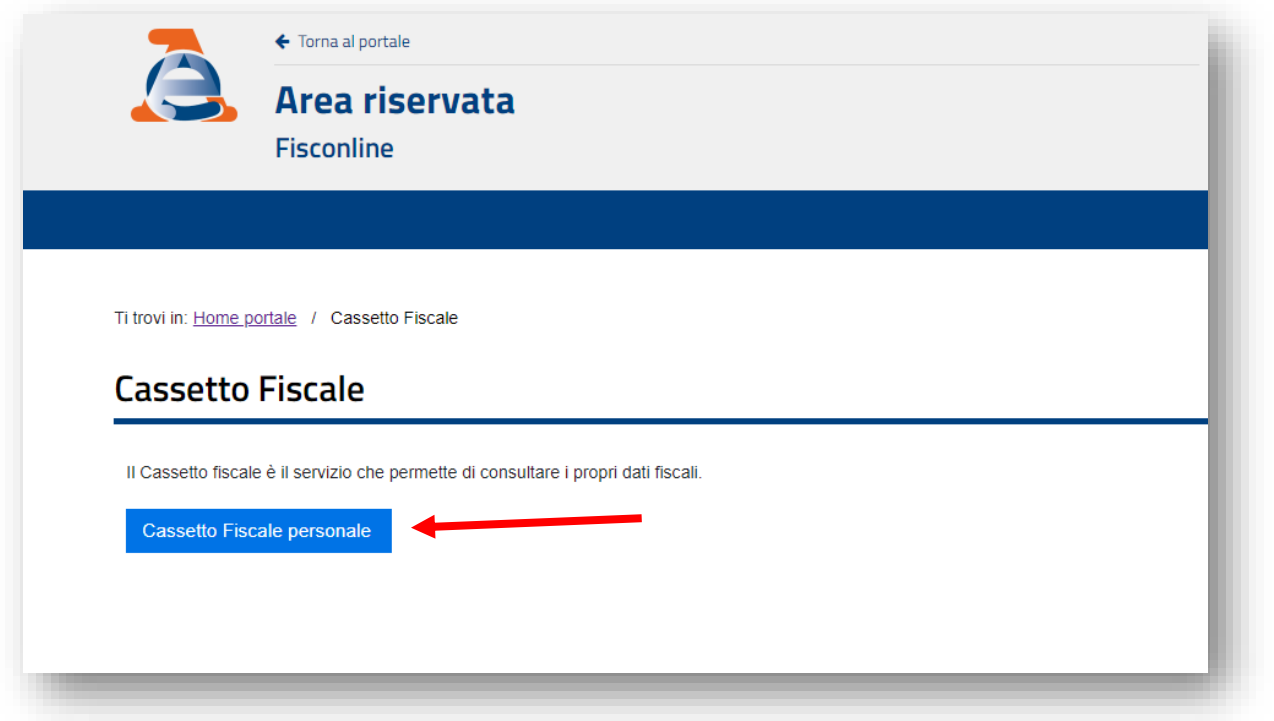

**5. Una volta entrato all'interno del tuo cassetto Fiscale, utilizzando il menù di navigazione nella parte sinistra della pagina entra nella sezione "Dichiarazioni Fiscali"**

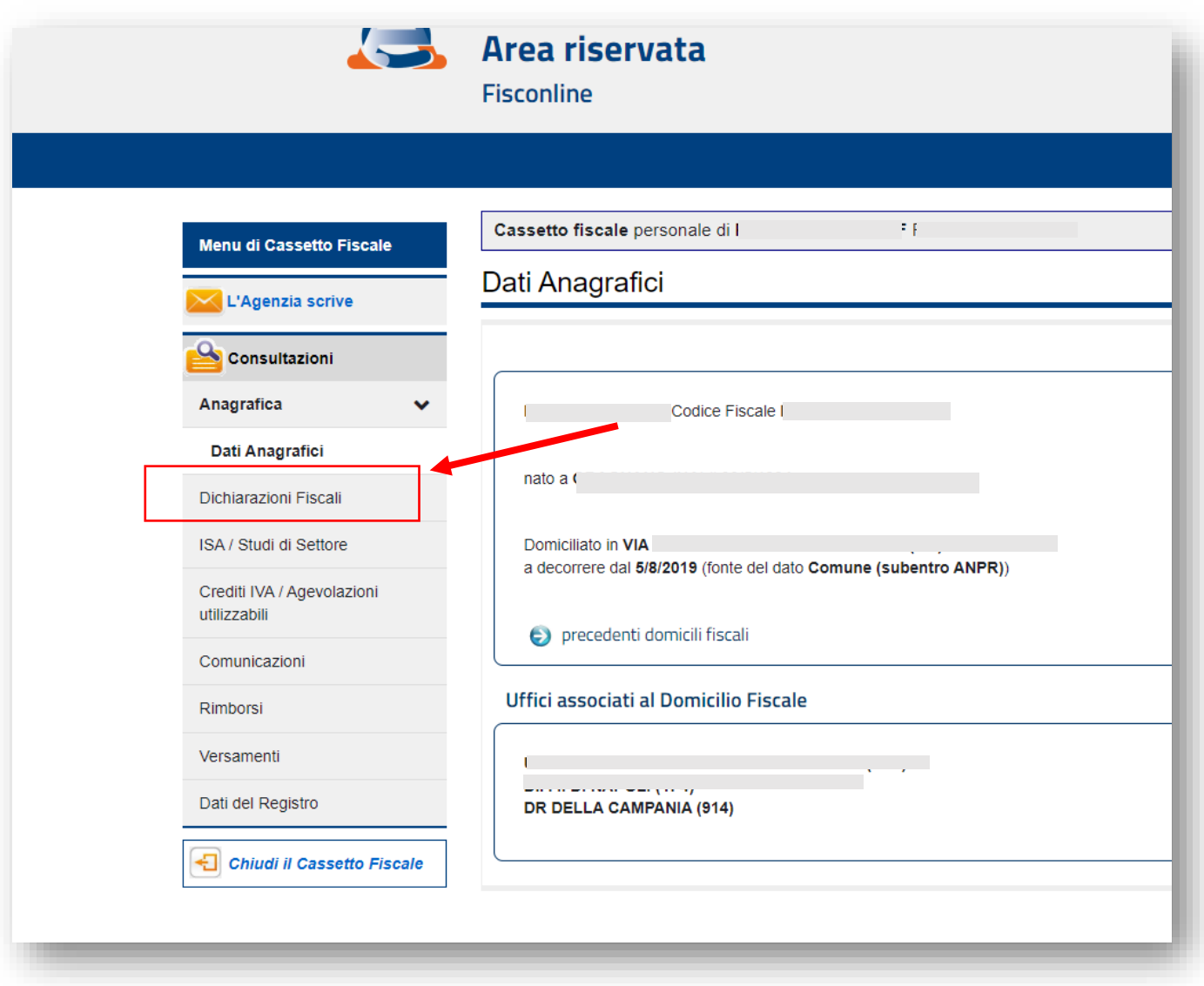

**6. Dal sottomenù relativo alle Dichiarazioni Fiscali seleziona la voce "Certificazione Unica". Dalla pagina restituita puoi scaricare la certificazione unica relativa ai redditi percepiti dall' Azienda per il Diritto allo Studio.**

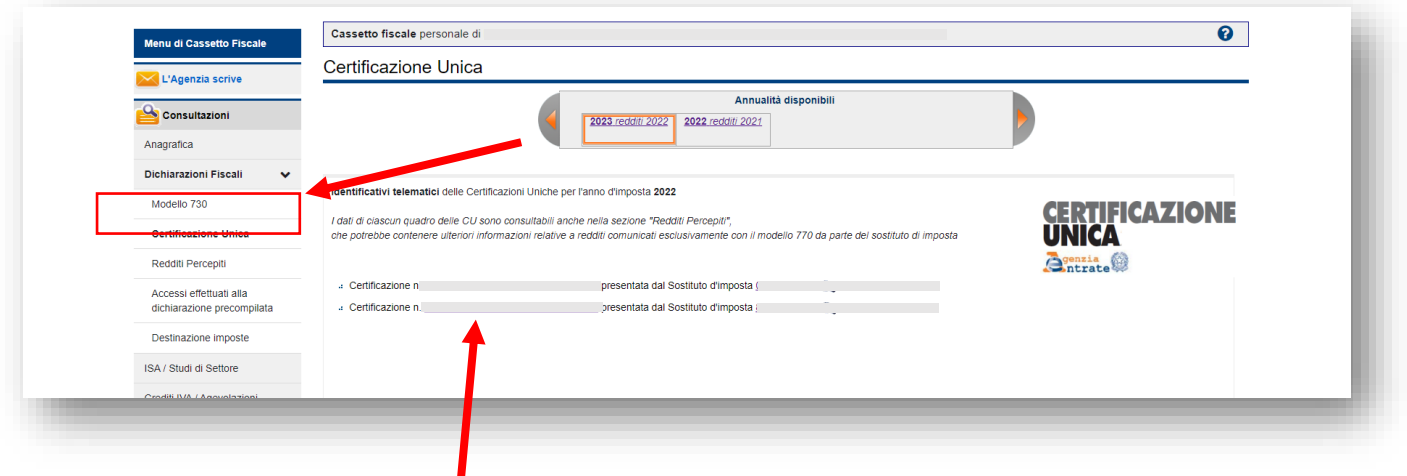

**7. Per scaricare il PDF utilizza la voce "Stampa certificazione"**

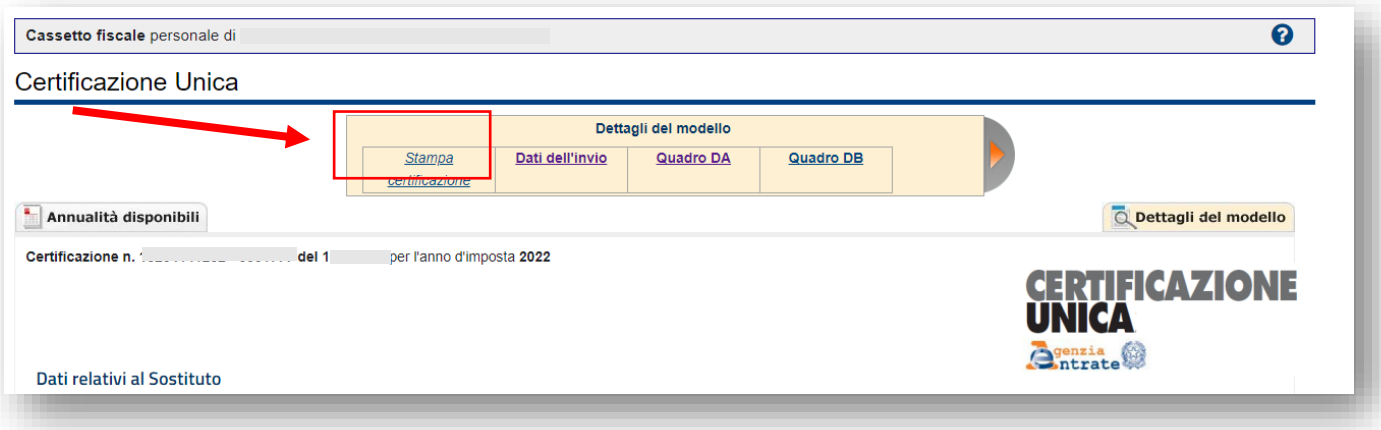